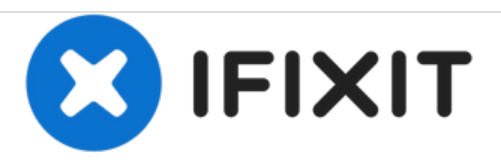

# **GoPro Hero 3** シルバーエディションのカメラレ ンズの交換

## このガイドはGoPro Heroのカメラレンズを交換するための手順毎のインストラクションです。

作成者: Brian Alvarez

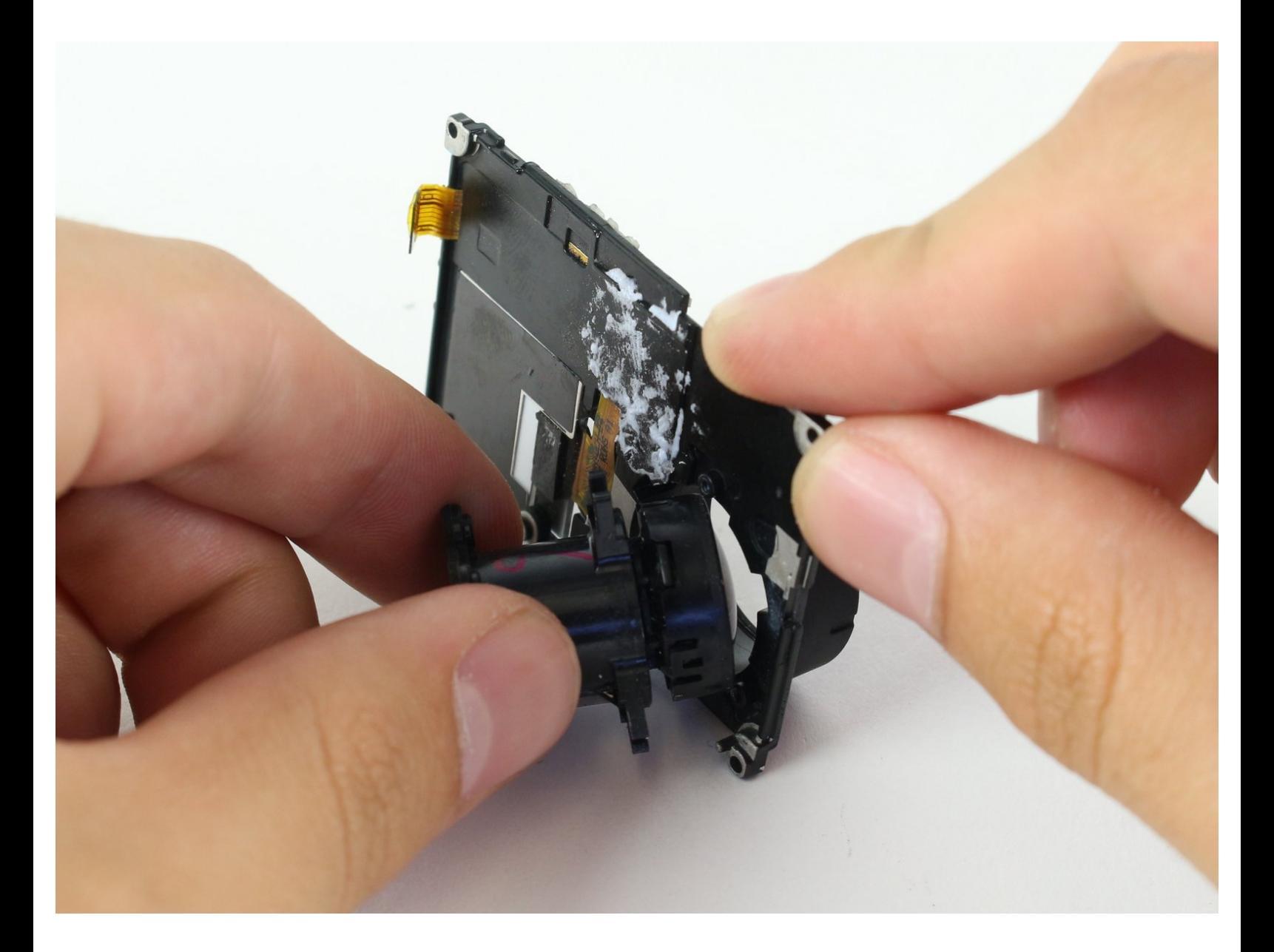

ã"ã®æ–‡æ<sub>'</sub>,ã<sup>-</sup>2020-11-22 10:51:14 PM (MST)ã«ä½œæ^ã•ã,Œã¾ã––ãŸã€,

ツール**:** T4 [トルクスドライバー](https://store.ifixit.fr/products/t4-torx-screwdriver) (1) [プラススクリュードライバー](https://store.ifixit.fr/products/phillips-00-screwdriver)(#00) (1) [スパッジャー](https://store.ifixit.fr/products/spudger) (1)

iFixit[開口ツール](https://store.ifixit.fr/products/ifixit-opening-tool) (1)

部品**:** [GoPro](file:///Item/GoPro_Hero3_Silver_Lens) Hero3 Silver Lens (1)

ã"ã®æ–‡æ›¸ã<sup>-</sup>2020-11-22 10:51:14 PM (MST)ã«ä½œæ^ã•ã,Œã¾ã—ãŸã€,

# 手順 **1 —** バッテリー

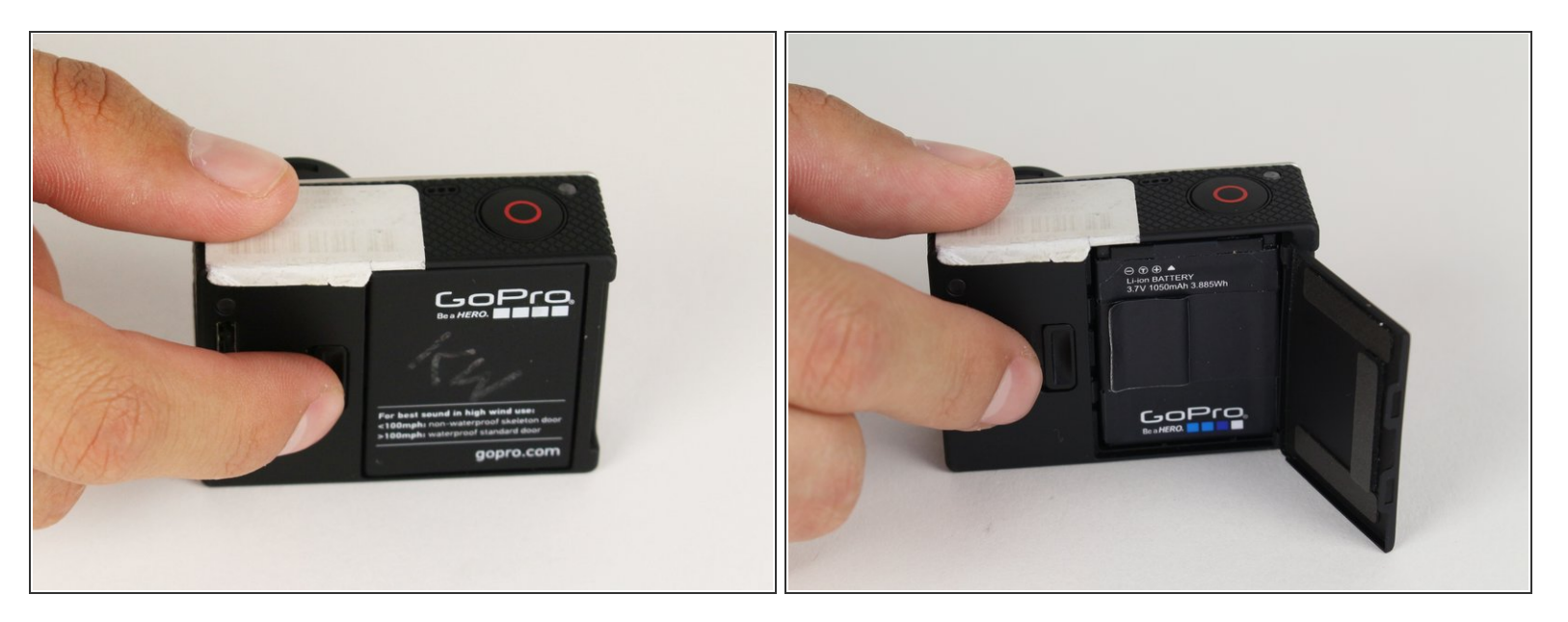

● GoProの裏側についているタブを外してバッテリーカバーを開けます。

#### 手順 **2**

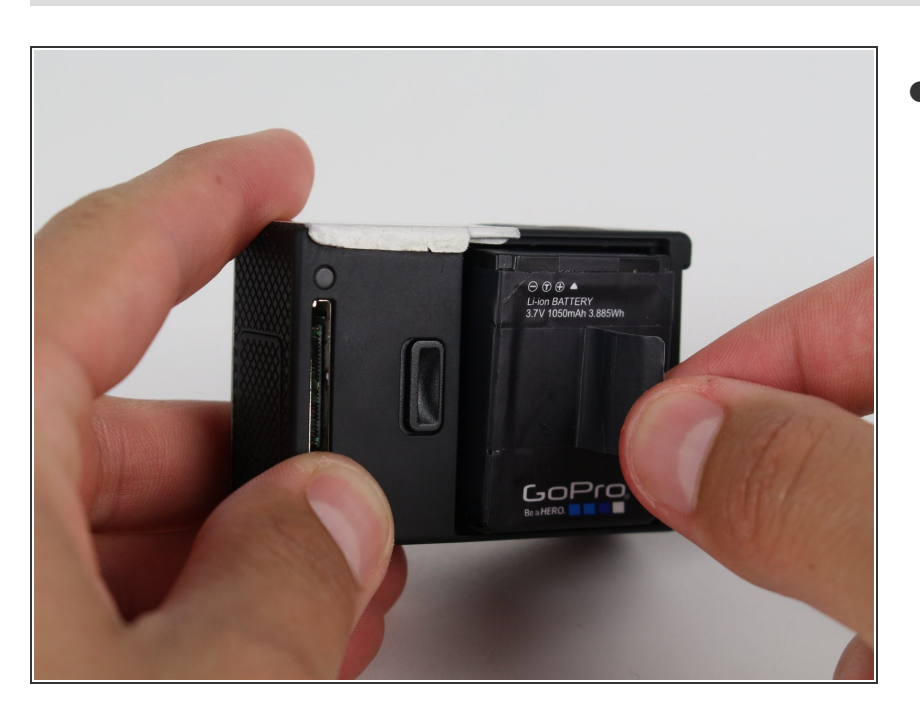

● タブを使ってバッテリーを取り出し ます。

ã"ã®æ–‡æ›¸ã<sup>-</sup>2020-11-22 10:51:14 PM (MST)ã«ä½œæ^ã•ã,Œã¾ã—ãŸã€,

# 手順 **3 —** カメラレンズ

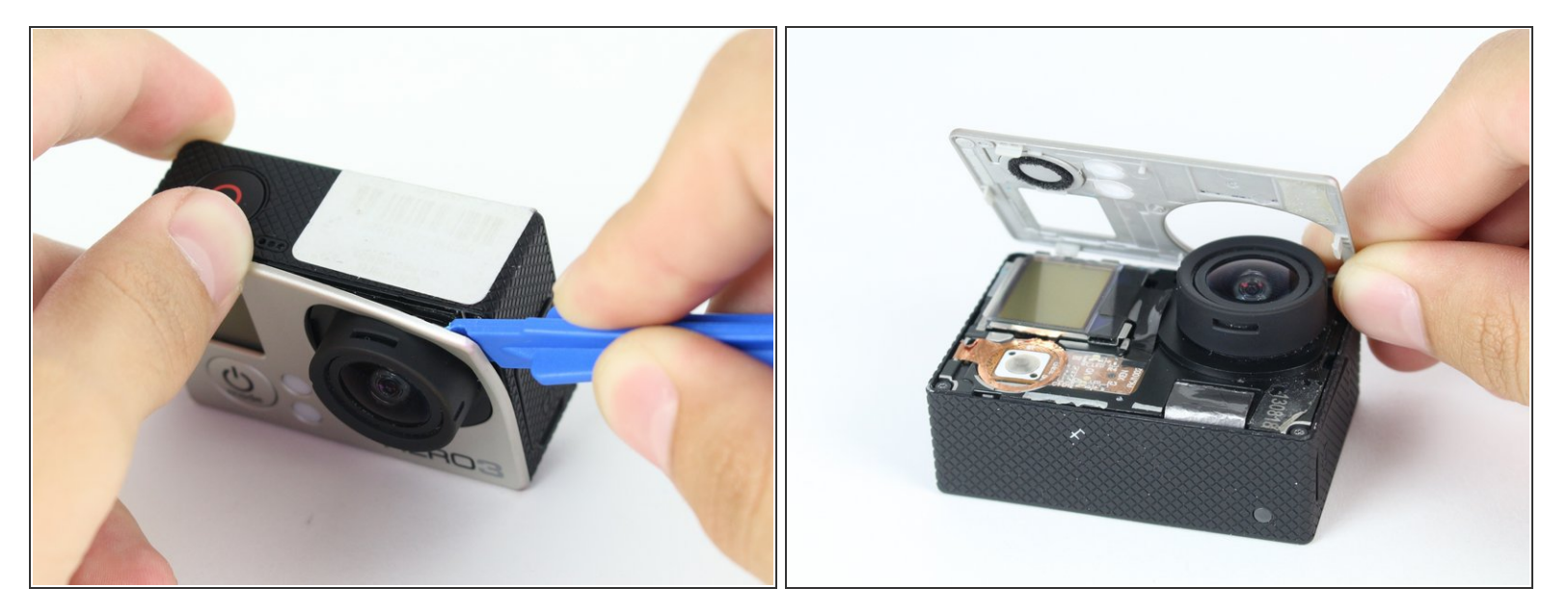

- プラスチック製開口ツールを使ってフロント側プレートを外します。
- 幾つかの接着剤とクリップが留められているため、作業は慎重に行います。フロントプレートが 飛び出すことがあります。

ã"ã®æ–‡æ<sub>'</sub>,ã<sup>-</sup>2020-11-22 10:51:14 PM (MST)ã«ä1⁄2œæ^ã•ã,Œã¾ã—ãŸã€,

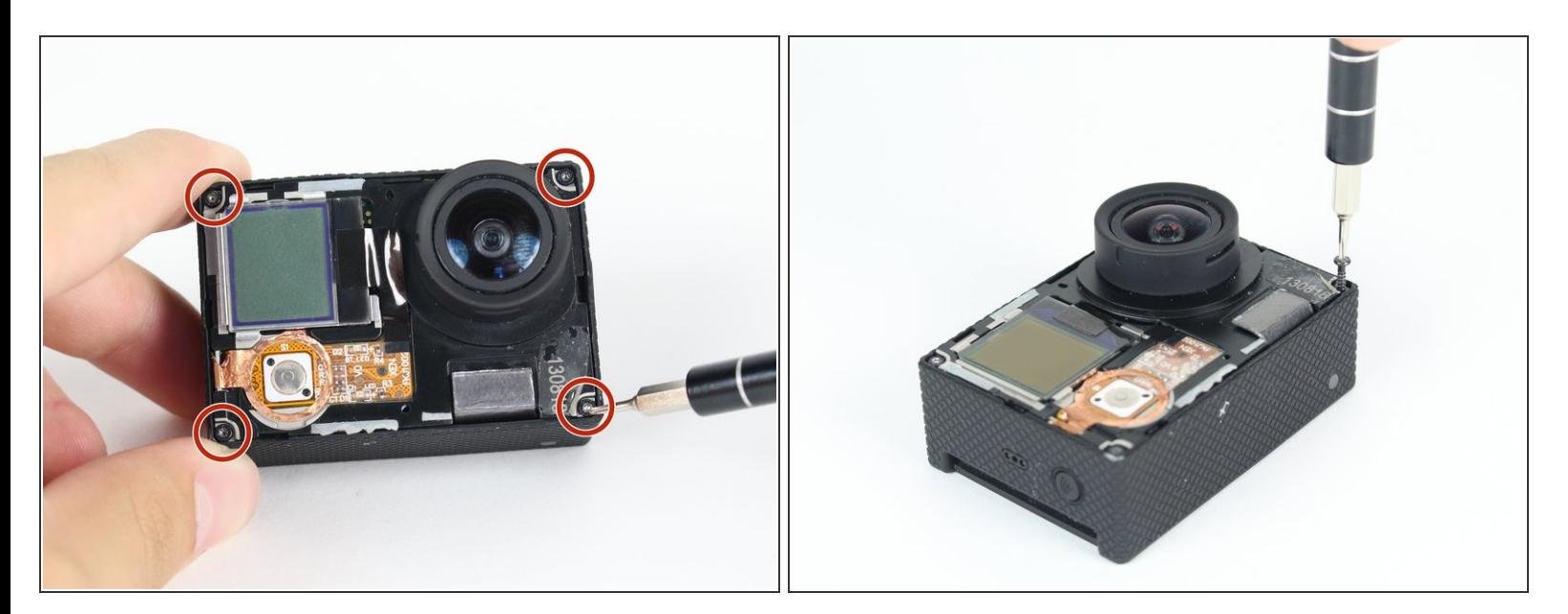

- フロントプレートが外れたら、各コーナーに留められたネジを4本外します。
- iFixitツールキット中のT4ツールビットを使ってネジを外します。

 $a^{\frac{1}{2}}a^{\frac{1}{2}}$ a<sup>-</sup>2020-11-22 10:51:14 PM (MST) $a^{\frac{1}{2}}a^{\frac{1}{2}}a^{\frac{1}{2}}a$ , Œ $a^{\frac{1}{2}}a^{\frac{1}{2}}a^{\frac{1}{2}}a$ ,

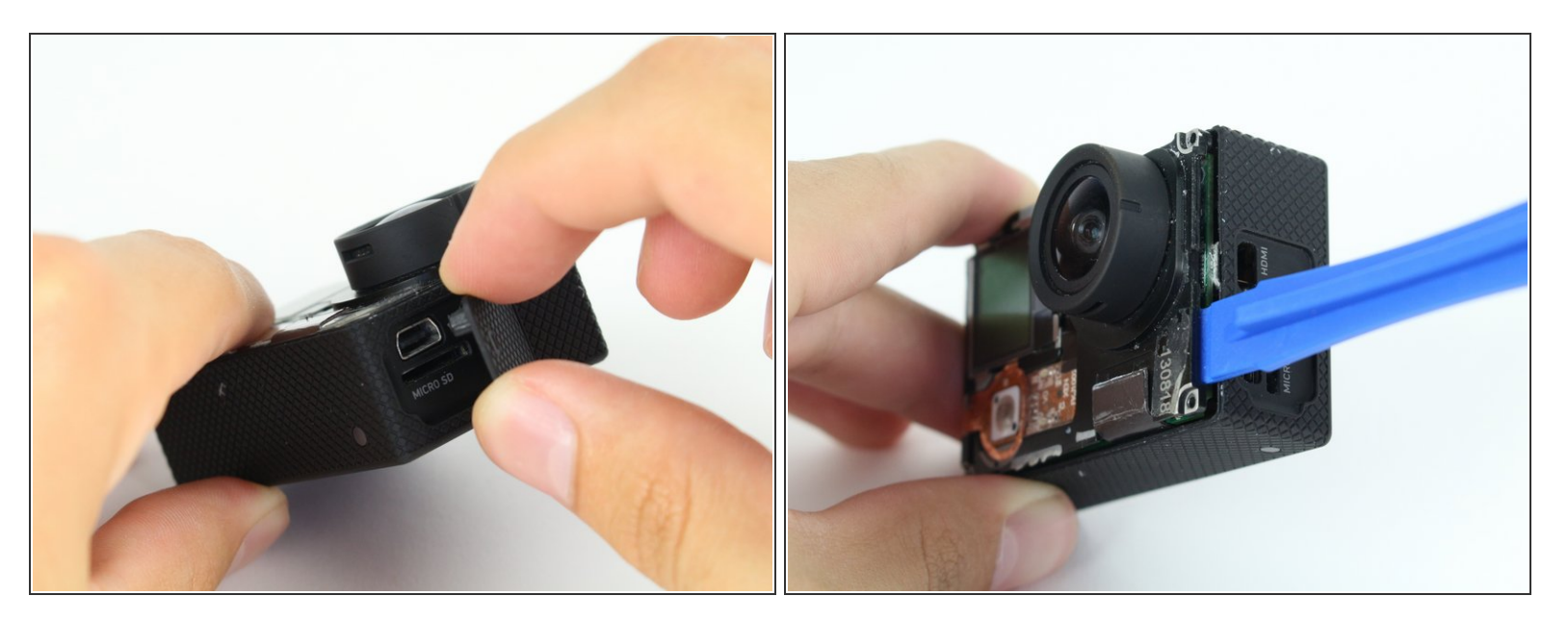

- **ご注意**:必ずUSB、ミニHDMIとSDポートのドアカバーを事前に外してください。マザーボード を外す作業が簡単になります。
- プラスチック製開口ツールを使って、マザーボードアセンブリをゆっくりとこじ開けます。

ã"ã®æ–‡æ›¸ã<sup>-</sup>2020-11-22 10:51:14 PM (MST)ã«ä1⁄2œæ^ã•ã,Œã¾ã—ãŸã€,

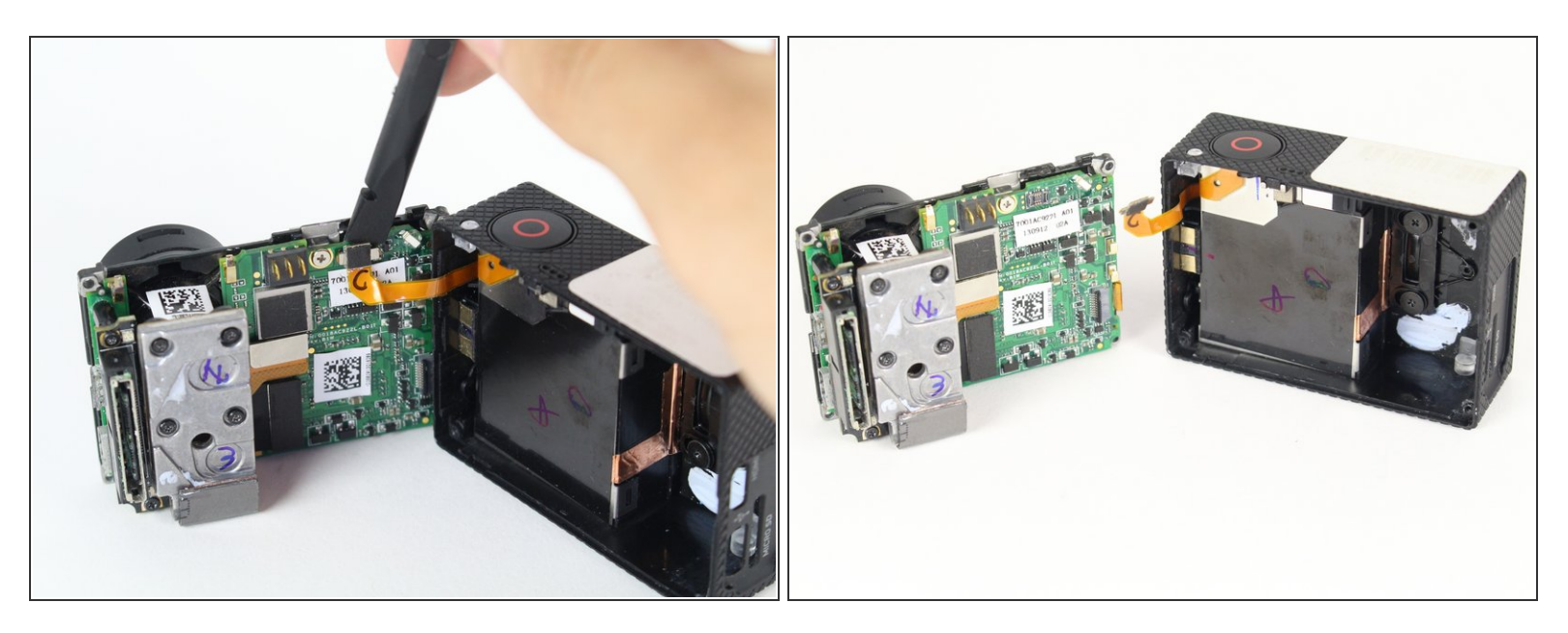

- スパッジャーを使って、マザーボードのハウジングの中のコネクターを外します。
- これでマザーボードアセンブリとハウジングが外れました。

#### 手順 **7**

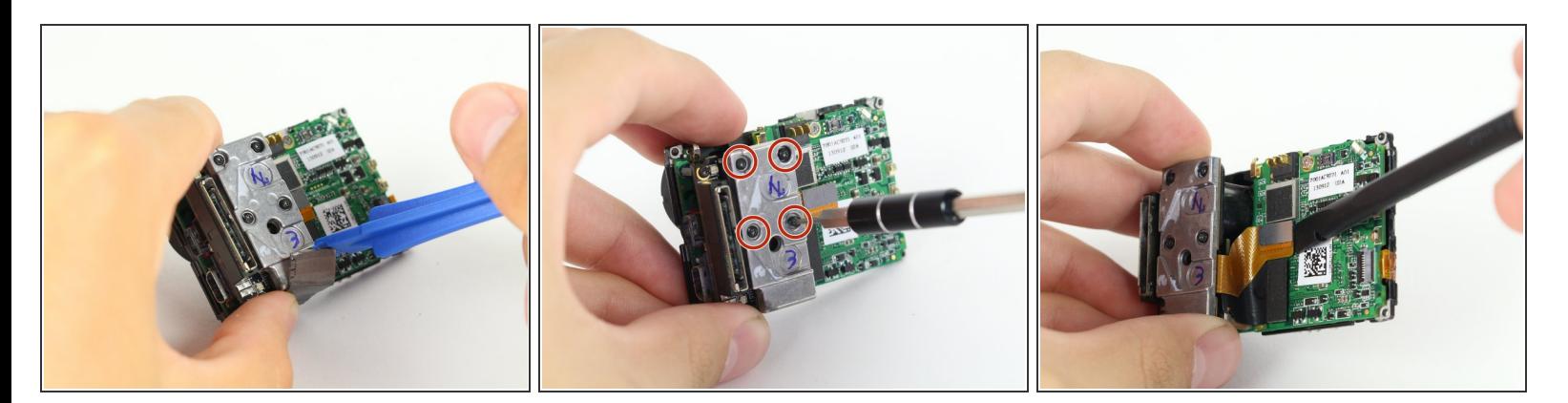

- スパッジャーを使ってヒートシールドテープを剥がして、マザーボードからイメージセンサーの 接続を外します。
- T4トルクス用ビットを使って、レンズに固定されたセンサーから4本のネジを外します。
- スパッジャーを使って、マザーボードからイメージセンサーに付いたシルバーのコネクターの接 続を外します。

ã"ã®æ–‡æ<sub>'</sub>,ã<sup>-</sup>2020-11-22 10:51:14 PM (MST)ã«ä½œæ^ã•ã,Œã¾ã––ãŸã€,

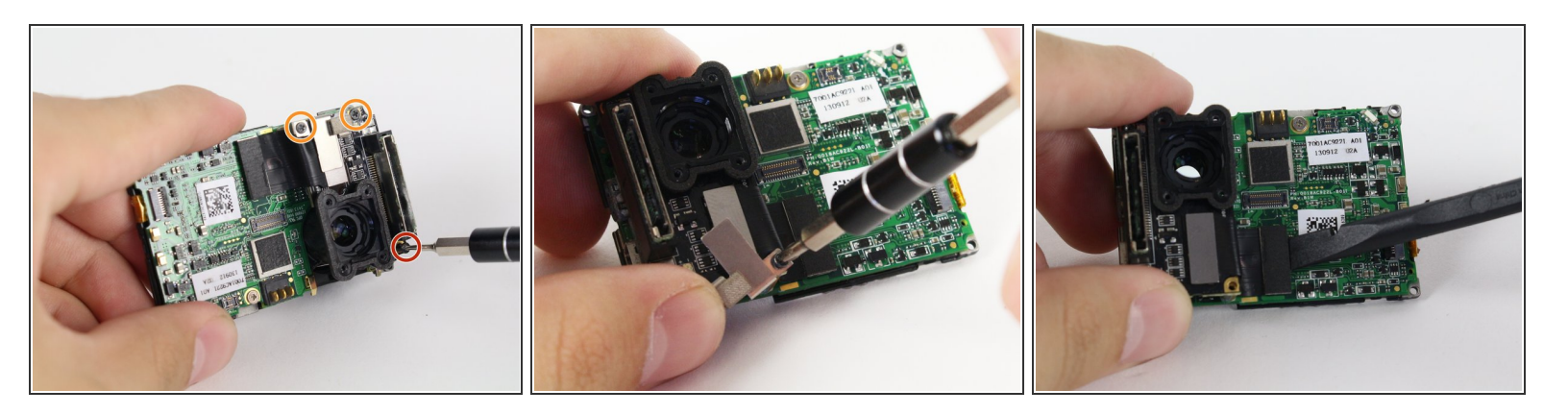

- メディアアダプタはマザーボードに3本のネジで固定されています。
	- **T4トルクスネジー1本**
	- #00プラスネジー2本
- #00プラスネジで留められた(黄色の丸印)小さなシルバーのブラケットがあります。紛失しないよ うご注意ください。
	- スパッジャーでこじ開けながら、メディアアダプタのコネクターをマザーボードから外します。

#### 手順 **9**

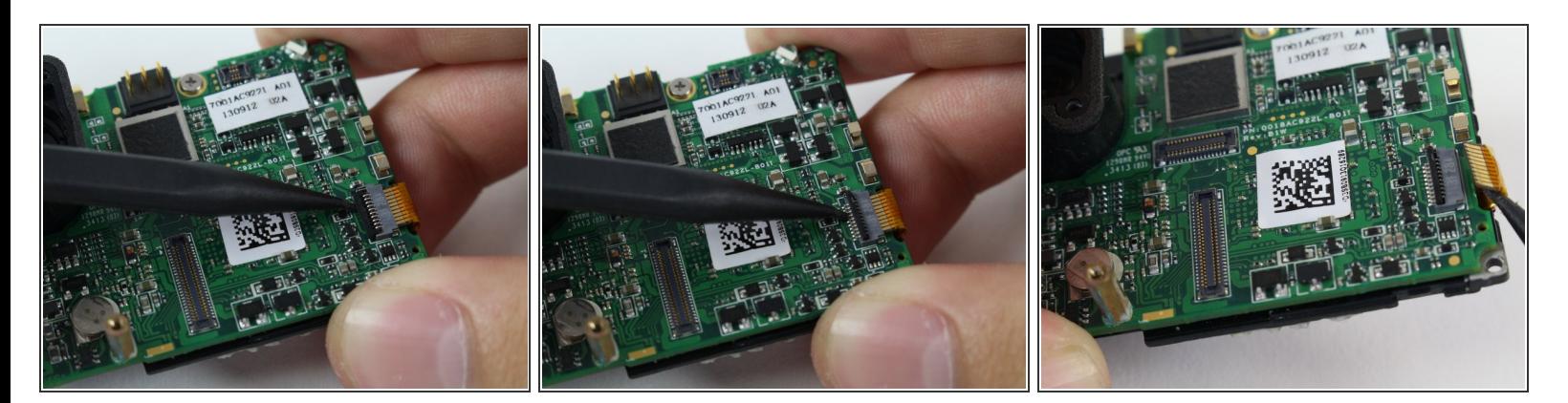

- スパッジャーを使って黒色のタブを持ち上げます。
- これでスライドすると、LCDスクリーンコネクターが外れます。

ã"ã®æ–‡æ›¸ã<sup>-</sup>2020-11-22 10:51:14 PM (MST)ã«ä1⁄2œæ^ã•ã,Œã¾ã—ãŸã€,

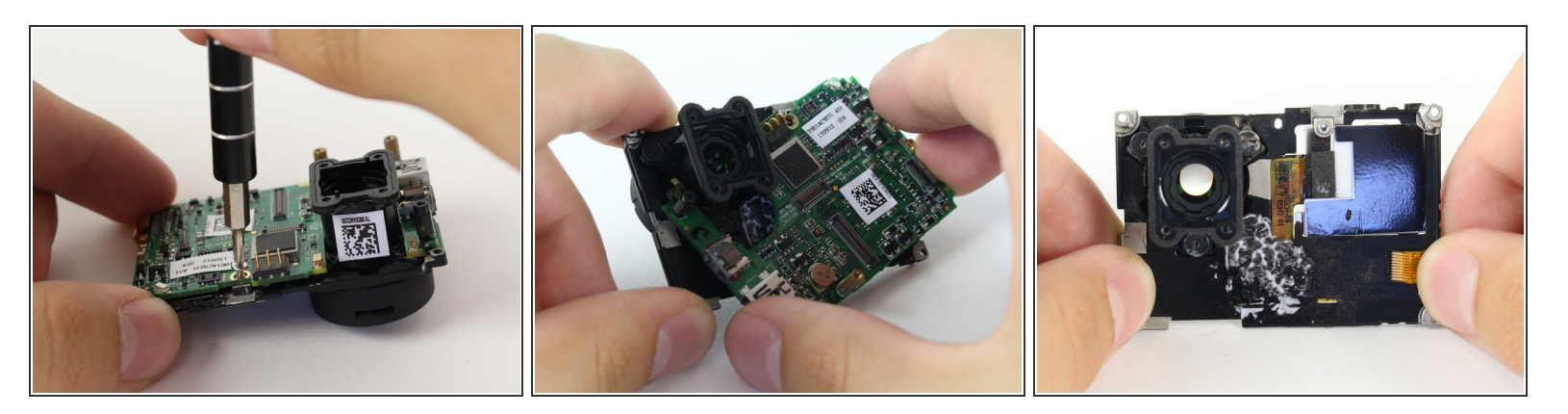

- プラス用ネジビットを使って、ボード上部先端にあるシルバーのネジを外します。
- マザーボードから引っ張りながらLCDアセンブリを外します。

## 手順 **11**

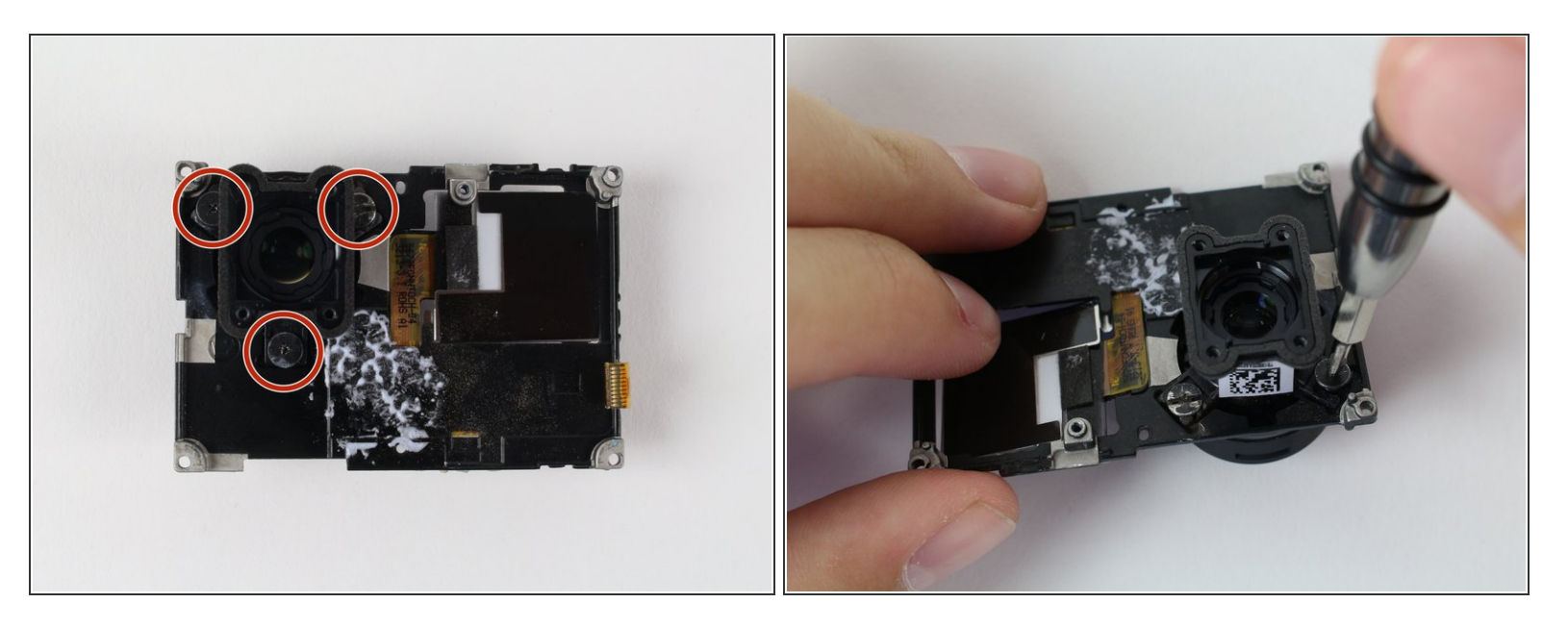

- 次に取り外すのは、LCDハウジング上に固定されたレンズから3本の#00プラスネジです。
	- $\bigcirc$ ) 右上のネジ頭が潰れてしまいました。そのため、画像ではネジが若干異なります。しかしなが ら、お持ちのデバイスでは全て同じように見えるはずです。

ã"ã®æ–‡æ<sub>'</sub>,ã<sup>-</sup>2020-11-22 10:51:14 PM (MST)ã«ä½œæ^ã•ã,Œã¾ã–ãŸã€,

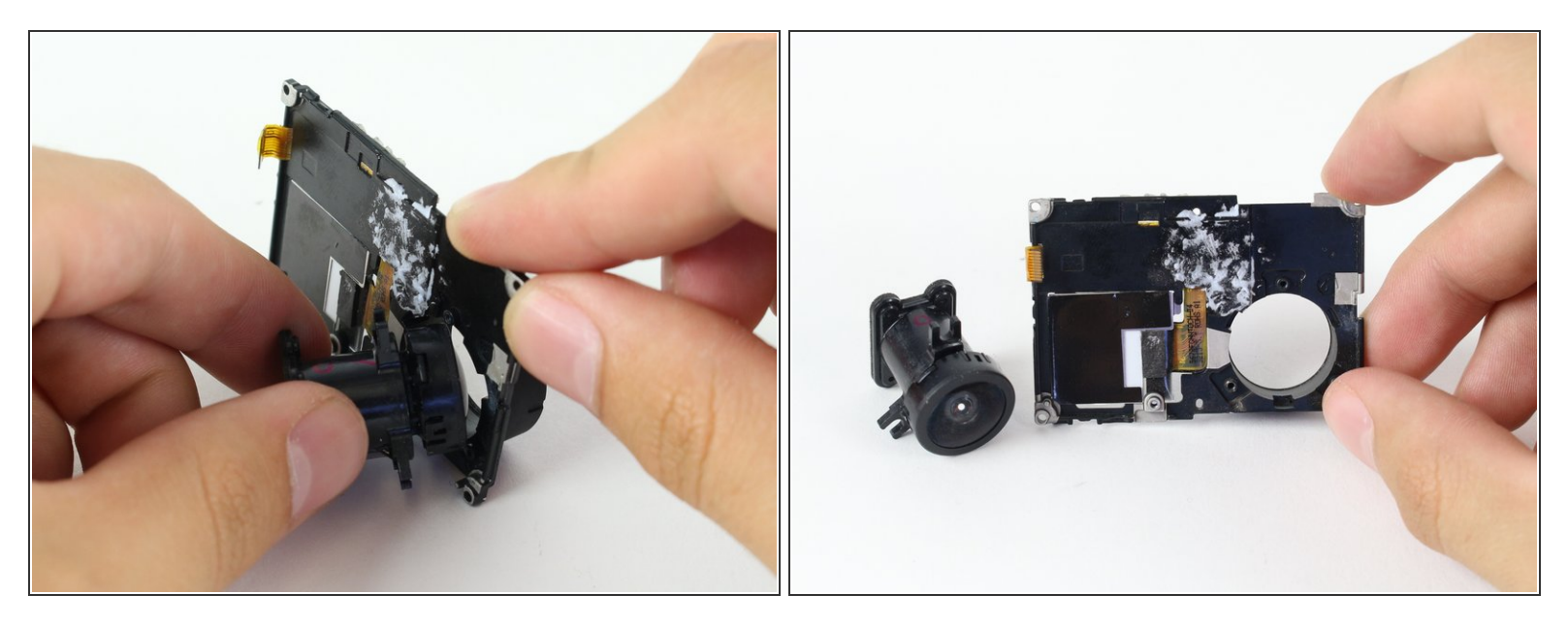

- 丁寧にLCDハウジングからカメラレンズを外します。
- これでGoProのレンズが外れました!

デバイスを再組み立てするには、これらのインストラクションを逆の順番に従って作業を進めてくださ い。

ã"ã®æ–‡æ<sub>'</sub>,ã<sup>-</sup>2020-11-22 10:51:14 PM (MST)ã«ä1⁄2œæ^ã•ã,Œã¾ã—ãŸã€,